Tango

# **Zoom: Checking Voicemails on Zoom.us**

0 Steps [View on Tango](https://app.tango.us/app/workflow/ece5e5d2-c1e5-4632-b92a-b02affd64174?utm_source=pdf&utm_medium=pdf&utm_campaign=workflow%20export%20links)

Created by

Creation Date

Afton Macdonald

September 1, 2022

Last Updated

September 1, 2022

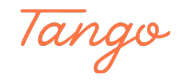

STEP 1

**Login to Zoom.us** 

#### STEP 2

#### **Click on MY ACCOUNT**

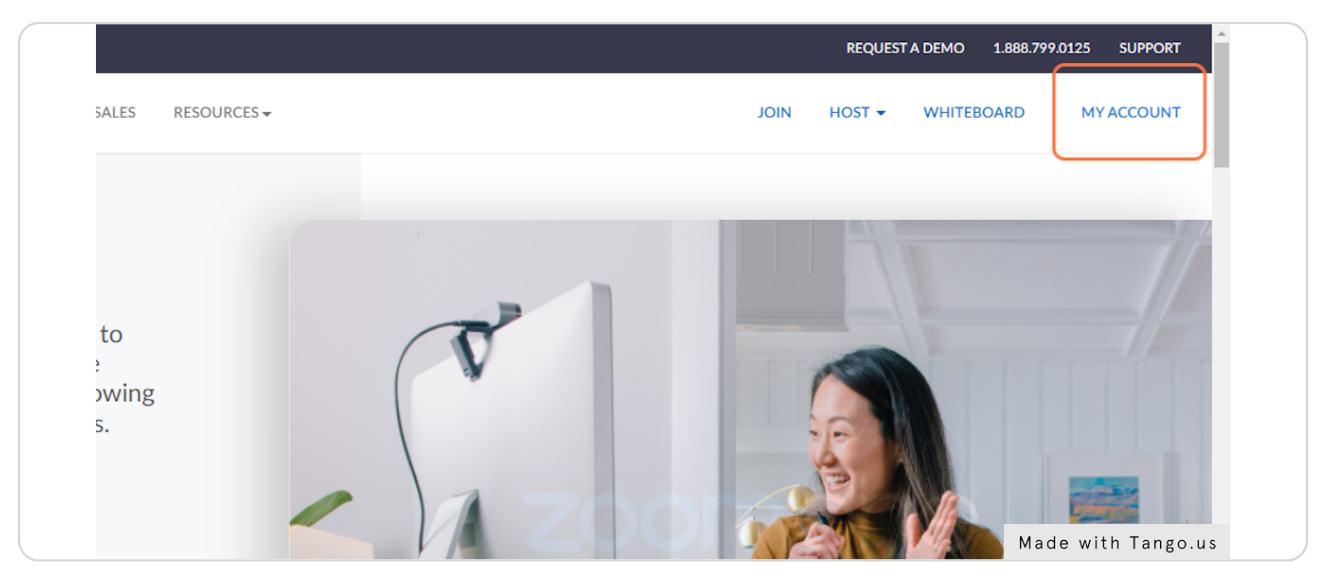

#### STEP 3

#### **Click on Phone**

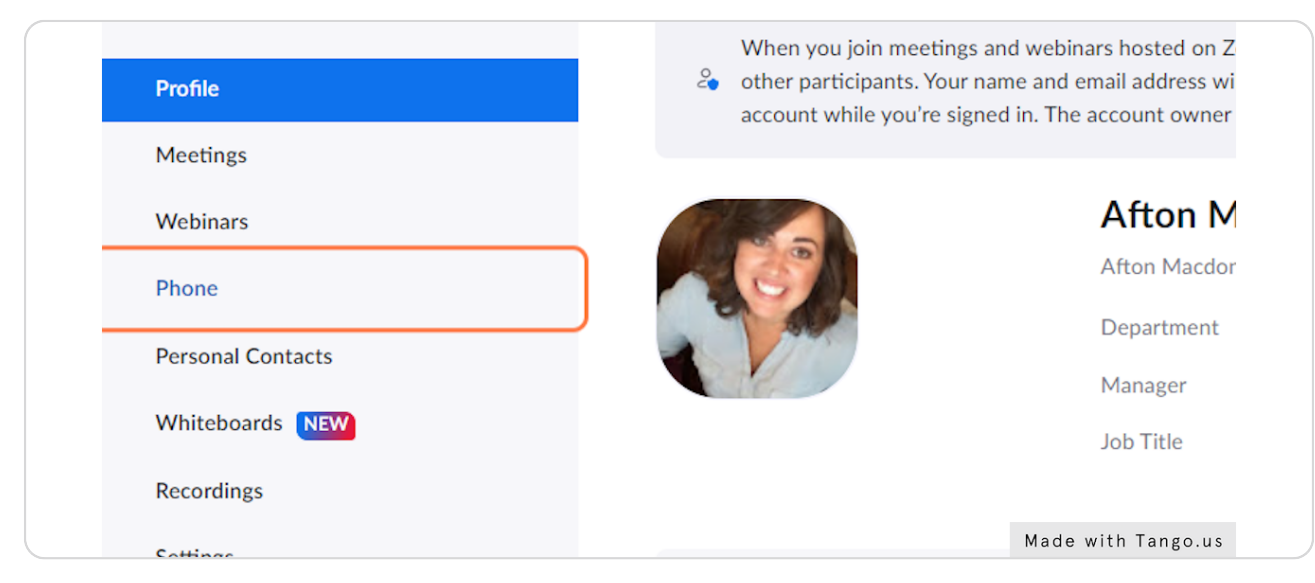

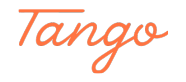

### **Click on the Voicemail tab**

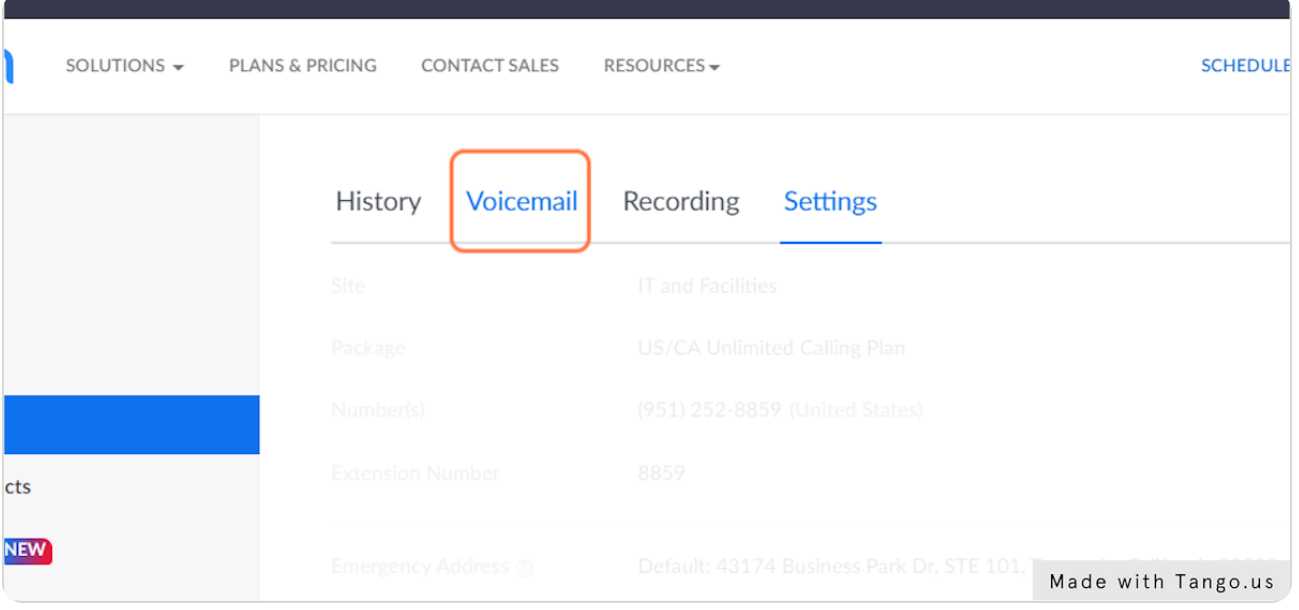

#### STEP 5

## **Listen to, delete, or download your voicemails as needed.**

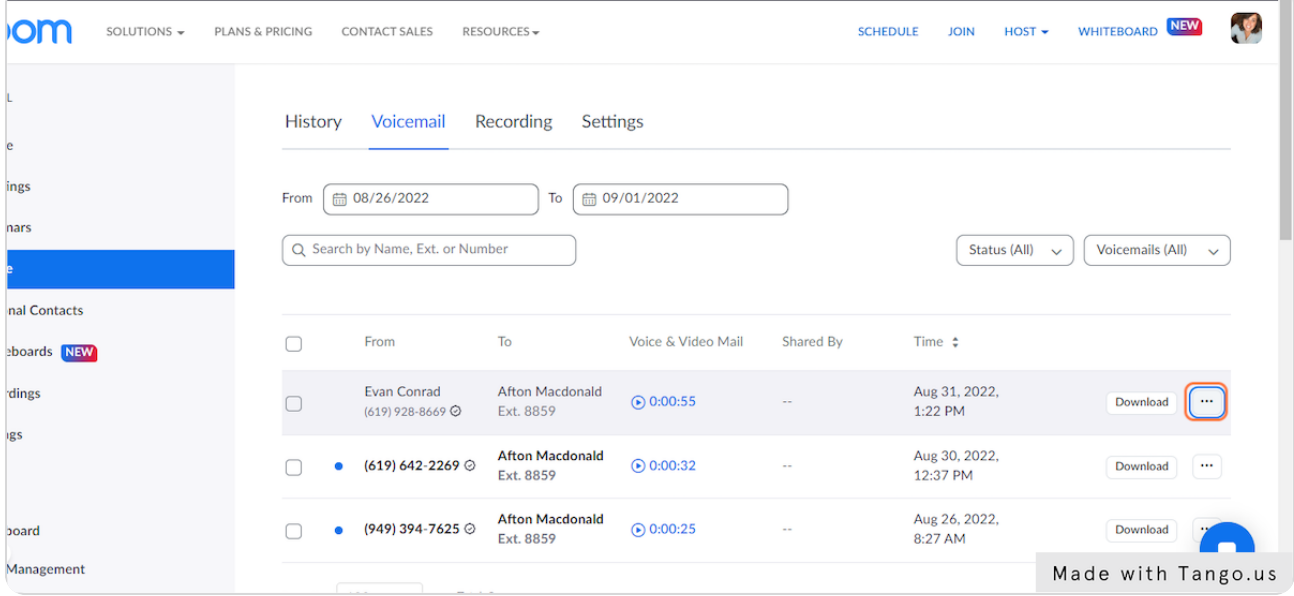

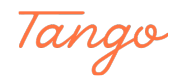

# Created in seconds with

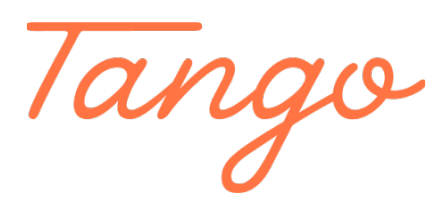

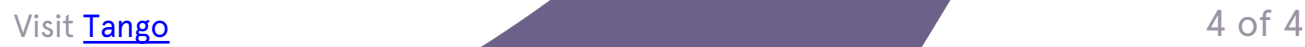